# RELEASE NOTES

# **Trimble® AllTrak™ Software**

- [Introduction](#page-2-0)
- [Upgrade Procedure](#page-2-2)
- New Feature/Enhancements [to the AllTrak software](#page-2-1)
- Enhancements to the AllTrak [Mobile software](#page-4-0)

Version 3.2 Revision A\_ENG<br>May 2012

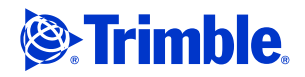

Trimble Navigation Limited Building Construction Division 10355 Westmoor Drive Westminster, CO 80021 USA +1-937-245-5587 Phone +1-937-245-5978 Fax www.trimble.com

#### **Legal Notices**

#### **Copyright and Trademarks**

© 2011, Trimble Navigation Limited. All rights reserved. Trimble, and the Globe & Triangle logo are registered trademarks of Trimble Navigation Limited, registered in the United States and in other countries. AllTrak is a trademark of Trimble Navigation Limited.

All other trademarks are the property of their respective owners.

#### **Release Notice**

This is the May 2012 release (Revision A\_ENG) of the *Trimble AllTrak Software Release Notes.* It applies to version 3.2 of the software.

# <span id="page-2-0"></span>**Introduction**

This document describe features and changes that are new in version 3.2 of the Trimble® AllTrak™ software and the AllTrak Mobile software.

# <span id="page-2-2"></span>**Upgrade Procedure**

Refer to the Trimble® AllTrak™ *Update Installation Instructions* document for detailed installation information.

# <span id="page-2-1"></span>**New Feature/Enhancements to the AllTrak software**

# **Trimble® Quick Link Software Interface**

This release of the Trimble AllTrak software includes an interface with Trimble Quick Link, a licensing and communication software application. Benefits of this software application:

# **Virtual Computer Users**

If you have Trimble AllTrak installed on a virtual machine, you no longer have to contact technical support to renew your licenses every 90 days.

# **License Administration Control**

Using the Trimble® Quick Link Management Studio, you can view license availability, update licensing, and obtain new licensing.

## **Server Moves**

In the event you need to move Trimble AllTrak from one server to another, you can easily accomplish this without contacting technical support for licensing issues.

# **Share licenses**

Licenses can be shared between multiple offices; however, the Trimble® Quick Link Hub must be installed at all locations.

# **Grid Customization**

#### **Location Grid Settings**

This release allows you to customize a grid and then apply those settings to all locations. This eliminates the need to customize the grid at every location. You can create the settings you want and then simply go to *Tools > Apply Grid Customizations to ALL Locations*. All locations will inherit the customization performed.

#### **Customize Asset Grid Options**

The *Customize Asset Grid* option from the shortcut (right-click) menu now includes all available fields. The *Display Settings* option in the *Settings* menu is now removed as a result.

#### **Reset Grid Customization option**

A *Reset Grid Customization* option now available under the *Tools* menu, so you can restore the grid layout to the factory defaults.

## **Database Optimization/Speed**

#### **Grid Display**

A new main display grid now significantly increases the speed performance of the software when working with large data sets.

#### **Large Databases**

To improve the performance of the display grid for large databases, there is now a setting to optimize the handling of large databases. To set this option, go to *Personal Settings* and select the *Use Large Database Optimization* checkbox. When you select this option, the entire database does not load at start-up. This results in faster processing times for day-to-day tasks.

When using this setting, Trimble recommends that you use the search capabilities and custom views to achieve the best performance from the system.

### **Auto Refresh Alerts**

To increase the speed performance of Trimble AllTrak, you can now turn off automatic refresh of alerts. This will increase the speed performance of the software if you are working with a large number of assets. To turn off alerts, open *Personal Settings* and clear the *Auto Refresh Alerts* checkbox. When this option is disabled, alerts will update only when the software starts up.

## **Pre-Transfer Validation options**

You can now disable Pre-Transfer Validation, which increases the speed performance if you are transferring a large number of assets in a single transaction. To disable the pre-transfer validation, go to *Personal Settings* and clear the *Perform Pre-Transfer Validation* checkbox.

If you disable the automatic pre-transfer validation, transfers can validated manually in the transfer screens by clicking the *Tools* menu and selecting *Validate Transfer*.

### **Database Updates**

This version of the software runs version 12 of the Sybase® SQL Anywhere® database.

# <span id="page-4-0"></span>**Enhancements to the AllTrak Mobile software**

# **General speed enhancements**

General software updates now noticeably increases the speed performance of the AllTrak Mobile software.

## **Disable Validation Reports**

A *Disable Validation Reports* option is now available in the *Options* screen. When selected, the validation is performed and documented in the database, however a report is not sent to the mobile device.